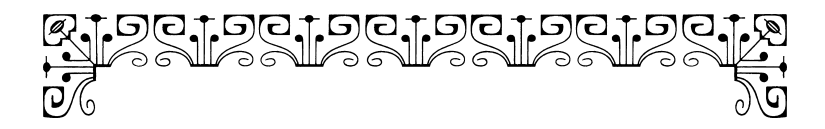

# О. В. САРЫЧЕВА КОМПЬЮТЕР МУЗЫКАНТА

УЧЕБНОЕ ПОСОБИЕ

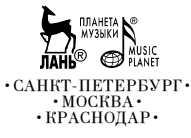

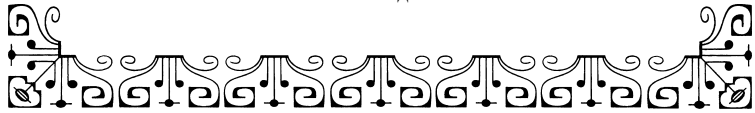

### Сарычева О. В.

С 20 Компьютер музыканта: Учебное пособие. — СПб: Издательство «Лань»; Издательство «ПЛАНЕТА МУЗЫКИ»,  $2019. - 52$  с: ил.  $-$  (Учебники для вузов. Специальная литература).

#### ISBN 978-5-8114-3945-4 (Издательство «Лань») ISBN 978-5-4495-0018-2 (Издательство «ПЛАНЕТА МУЗЫКИ»)

Пособие адресовано преподавателям музыкальных дисциплин ДШИ и ДМШ, применяющим компьютер в работе.

Это книга для тех педагогов, которые желают изучать новые технологии и компьютерные музыкальные программы и их возможности и воспользоваться ими в своей деятельности. Здесь есть всё то, что понадобится педагогу не только по эстрадному вокалу, синтезатору, гитаре, но и просто любому музыканту и человеку, работающему со звуковыми треками, фонограммами и аранжировками.

ББК 85.31

#### Sarycheva O. V.

С 20 Musician's Computer: Textbook. — Saint-Petersburg: Publishing house "Lan"; Publishing house "THE PLANET OF MUSIC",  $2019. - 52$  pages: ill.  $-$  (University textbooks. Books on specialized subjects).

The textbook is addressed to teachers of musical disciplines of children's music schools and children's schools of arts, using a computer in their work.

This book is for those teachers who wish to study new technologies and computer music programs and their capabilities, and take advantage of them in their activities. There is everything that a teacher needs, not only a teacher of pop vocals, synthesizer, guitar, but also just any musician and person working with soundtracks and arrangements.

#### **Обложка** *А. Ю. ЛАПШИН*

- © Издательство «ПЛАНЕТА МУЗЫКИ», 2019
- © О. В. Сарычева, 2019
- © Издательство «ПЛАНЕТА МУЗЫКИ», художественное оформление, 2019

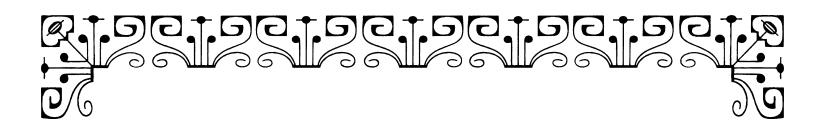

Как освоить нам программы? Как же пишут фонограммы? -Здесь раскроем мы секрет И найдем простой ответ!

## ПРЕДИСЛОВИЕ

важаемые коллеги! Предлагаю вам познакомиться с пособием, которое посвящено музыке и компьютеру. В рамках своей профессиональной деятельности я часто сталкиваюсь с проблемой, возникающей у педагогов и заключающейся в невозможности самостоятельно работать в компьютерных музыкальных программах.

Нельзя отрицать, что в музыкальной деятельности часто требуется: «вырезать» или «вставить» отрывок из песни, изменить тональность, темп, перевести из одного звукового формата в другой формат музыкальную композицию, прибавить или убавить уровень звука, переложить песню на аккорды, убрать голос из песни. А также, имея ноты мелодии и аккорды к любимой песне, сделать «минусовку» или караоке-версию для работы в учебном классе. Обо всем этом и пойдет речь в моем учебном пособии.

Всем известно, что в настоящее время есть много учебников для работы в компьютерных звуковых программах, которые «пестрят» профессиональной терминологией, а данный фактор отталкивает читателя «непрофессионала» и не вызывает желания изучать программу. Кроме того, многие функции, описываемые в подобных изданиях, сложны для освоения и вряд ли когда-либо пригодятся в работе простому педагогу. Видеоуроки так же бывают сложны в восприятии и зачастую

требуется настольная книга, куда можно заглянуть и быстро разобраться в простейших действиях. Конечно, профессионального звука вы не добьетесь от проделанных манипуляций, но для работы с учениками в классе будут вполне приемлемые варианты.

В свою очередь, могу утверждать, что неоднократно проводила курсы у педагогов-музыкантов по теме «Музыкальный компьютер» и имею представление, как правильно подать материал и не вызвать страх перед компьютером и программами. Какие вопросы чаще всего задают, и как доступно на них ответить. Ко мне часто обращаются педагоги с просьбами проделать вышеописанные действия, или «научить этим заниматься» их самих, после чего я и решила элементарные вещи описать в этой небольшой книге простым и доступным языком. Следуя всем инструкциям. приведенным здесь, помощь звукорежиссера вам потребуется исключительно для написания профессиональных фонограмм. В этой книге все то, что понадобится педагогу не только по эстрадному вокалу, но и просто любому музыканту и человеку, работающему со звуковыми треками и применяющему в работе компьютер. Если вы не будете нажимать ничего лишнего, то все должно получиться. Не упускайте никаких деталей, описанных здесь, проделывайте все по порядку и только после этого сами экспериментируйте. Весь материал собирался на основе ваших же проб и ошибок. Нажатия производятся левой кнопкой мыши, за исключением тех случаев, когда в книге написано, что нужно применить правую кнопку мыши. «Меньше слов – больше дела!» вам нужно всего лишь установить три программы:

1. Sound Forge (в книге описана работа с версией "Sound Forge 9.0").

2. Band-in-a-Box (в книге описана работа с версией  $2013$  r.).

3. Audacity (в книге описана работа с версией "Audacity 1.3 Beta (Unicode)").

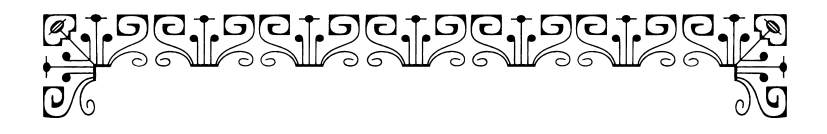

## «ВЫРЕЗАТЬ» ИЛИ «ВСТАВИТЬ» **OPATMEHTH** ИЗ МУЗЫКАЛЬНОЙ КОМПОЗИЦИИ

программе "Sound forge" мы научимся «вырезать» и «вставлять» фрагменты музыкальных композиций, и менять формат звукового файла "wave" и "mp3". Ведь обычно эти форматы фигурируют в звуковых треках. Эта программа очень полезная и не очень сложная. Я давно ей пользуюсь, и мне лично она очень подходит для работы, в отличие от других подобных программ с похожими функциями. В этой книге мы еще познакомимся с программой "Audacity", в которой так же можно производить те же действия.

Для начала открываем программу "Sound forge", нажимаем в меню File («Файл»), затем Open («Открыть»), ищите и открывайте папку, которой содержится файл, необходимый вам для работы. Нажмите на него двумя кликами мыши, и у вас появится этот файл в программе в виде звуковой волны (см. рис. 1).

Не пугайтесь этой картинки, все программы, предназначенные для работы со звуком, открывают наши музыкальные композиции в таком виде. Эти синие, на первый взгляд, «черкания», и есть звуковая волна, одна для правого уха (сверху), другая (снизу) для левого. Теперь попробуйте нажать «пробел» (либо найдите в программе значок play) для того, чтобы прослушать